# **FUJITSU**

## **FUJITSU Software Agile+ Relief J V1.1.1**

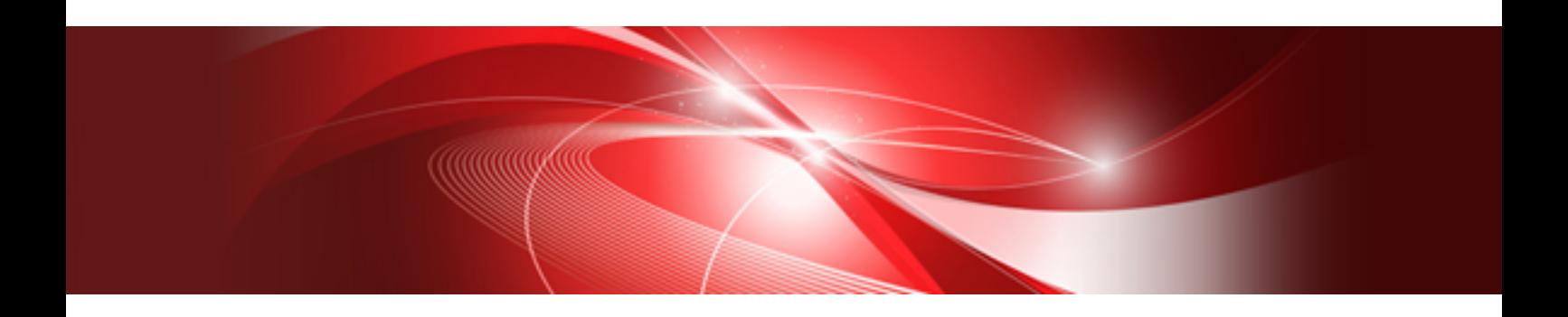

## Command Manual

B1WD-3618-01ENZ0(00) January 2023

### **Preface**

The Agile<sup>+</sup> Relief J is the source program described by Java language, and an application program that supports program review by parsing the class file with compiling result of source program.

This manual describes the commands provided by Agile<sup>+</sup> Relief J.

For cautions of Code check and relevant content of tool cooperation, please refer to "Agile\* Relief J Code check Operation Guide".

#### **Trademarks**

- Microsoft, Windows, Windows Server are the registered trademarks or trademarks of Microsoft Corporation in the United States, and other countries
- Oracle and Java are registered trademarks of Oracle and/or its affiliates. Other names may be trademarks of their respective owners.
- Interstage is the registered trademark of Fujitsu.
- Interstage Studio is a product of Fujitsu.
- The name FindBugs™ and the FindBugs logo are trademarked by The University of Maryland
- Android is the registered trademarks or trademarks of Google Inc.
- The names of other products and services referred to in this document are trademarks of their respective developers and manufacturers.

All rights reserved, Copyright(C) 2009-2023 FUJITSU LIMITED.

## **Contents**

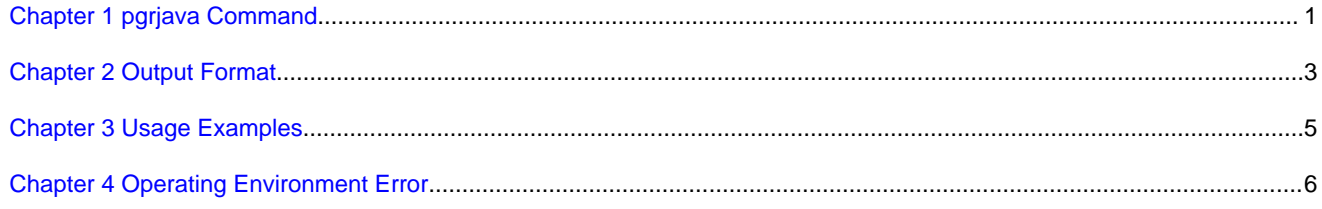

### <span id="page-3-0"></span>**Chapter 1 pgrjava Command**

The Agile<sup>+</sup> Relief J provides the pgrjava command that executes Code check function through command line.

Before using the pgrjava command, please build and create the class file in advance.

The pgrjava command executes Code check after the Java source and class file have been input, and outputs message of rule violation as a result file.

This chapter describes the command format, options, and return code of the pgrjava command.

#### **Command Format**

The execution format of pgrjava command is as follows.

```
"%PGRJ_HOME%\pgrjava.bat" [-XmxMaximumHeapSize] [-a ClassPathList] [-af ClassPathListFile]
 [-r CheckRuleDefinitionFile] [-e {Cp1252|UTF-8}] [-qm] [-am AndroidManifestFile] [-ar 
AndroidResourcePathList] [-arf AndroidResourcePathListFile] SourceFolder ClassFolder ResultFile
```
\* The environment variable PGRJ\_HOME is set when the storage folder of Agile<sup>+</sup> Relief J is being installed.

#### **Option**

The option of the pgrjava command is as follows.

#### **SourceFolder**

Specify with full path for the folder in which the source file to be checked is stored. The specified folder must have the same structure as the package name. When the folder name contains a space, it must be enclosed with quotation marks.

#### **ClassFolder**

Specify with full path for the folder in which the class file (class file) to be checked is stored. The specified folder must have the same structure as the package name. When the folder name contains a space, it must be enclosed with quotation marks.

#### **ResultFile**

Specify with full path for the name of the file that outputs the check results. When the folder name contains a space, it must be enclosed with quotation marks. The result file is output in CSV format. For details, please refer to "Chapter 2 Output Format".

#### **-XmxMaximumHeapSize**

Specify the maximum heap size for code check. When this option is omitted, it is considered that 512M was specified.

It is necessary to specify the specification of the maximum heap size by using the number of byte and the character m or M that shows Mega Byte.

Example) -Xmx512m or -Xmx512M

#### **-a ClassPathList**

Specify with full path for the class library that uses the check target. Multiple class paths can be specified. Please separate the specification by path delimiter ";"

When the class library, class path, or class path list contains path delimiter ";" or space, they must be enclosed with quotation marks.

In addition, if the number of characters in the command line exceeds the limit, please use the -af is option.

#### **-af ClassPathListFile**

Specify with full path for the file that describes the class path list.

When the file name contains a space, it must be enclosed with quotation marks.

The class library is described in full path in the format of one file (class library) in one line.

#### **-r CheckRuleDefinitionFile**

Specify the check rule definition file with full path.

When the file name contains a space, it must be enclosed with quotation marks.

When this option is omitted, the check rule definition file (rule.pgrj) under the folder that is set in the environment variable PGRJ\_HOME will be used.

#### **-e {Cp1252|UTF-8}**

Specify the code system of the Java source code of the check target.

When this option is omitted, the default code of the system is considered to be specified.

#### **-qm**

This is the output format for the analysis result consolidation mode of the Agile\* Relief. Specify this option to use the analysis result consolidation mode of the Agile<sup>+</sup> Relief. For the analysis result consolidation mode of the Agile<sup>+</sup> Relief, please refer to "2.3.2 Procedure of using under analysis result consolidation mode" in " Agile<sup>+</sup> Relief Manual".

#### **-am AndroidManifestFile**

Specify the AndroidManifest.xml that is the manifest file of Android applications with full path. When the file name contains a space, it must be enclosed with quotation marks.

This option is necessary for checking the following rules. For details of each rule, please refer to the "Rule Detail Manual"

pgj20001, pgj20218, pgj20403, pgj20404, pgj20405, pgj20406, pgj20409, pgj20410

#### **-ar AndroidResourcePathList**

Specify the resource folder of Android applications with full path. The resource folder refers to a folder that stores any of the following folders.

**layout** folder / **layout-screen size** folder / **menu** folder / **xml** folder

Multiple resource folder paths can be specified. Please separate the specification by path delimiter ";". When the resource folder path contains path delimiter ";" or space, they must be enclosed with quotation marks.

This option is needed for pgj20001 checking. For details of each rule, please refer to "Rule Detail Manual".

#### **-arf AndroidResourcePathListFile**

Specify with full path for the file that describes the Android resource path list. When the resource folder path contains a space, it must be enclosed with quotation marks. The resource folder path is described in full path in the format of one folder path in one line.

#### **Return Code**

The return codes of the pgrjava command are as follows.

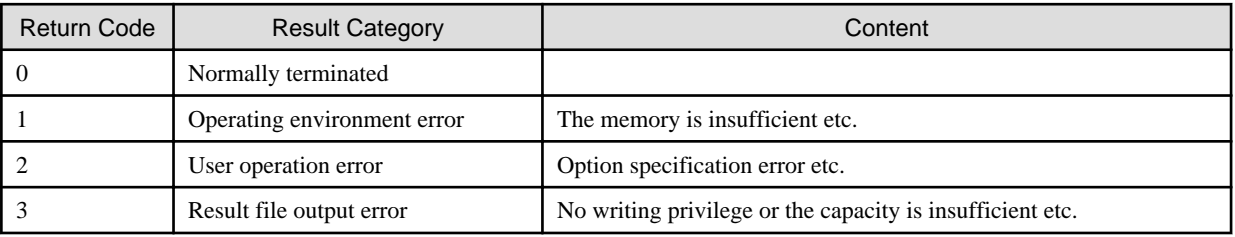

The operating environment error is output to result file, and other errors are output to console.

## <span id="page-5-0"></span>**Chapter 2 Output Format**

This chapter describes the format of result file that is output by the pgrjava command.

In the result file, the messages are output as the result of Code check.

Output example

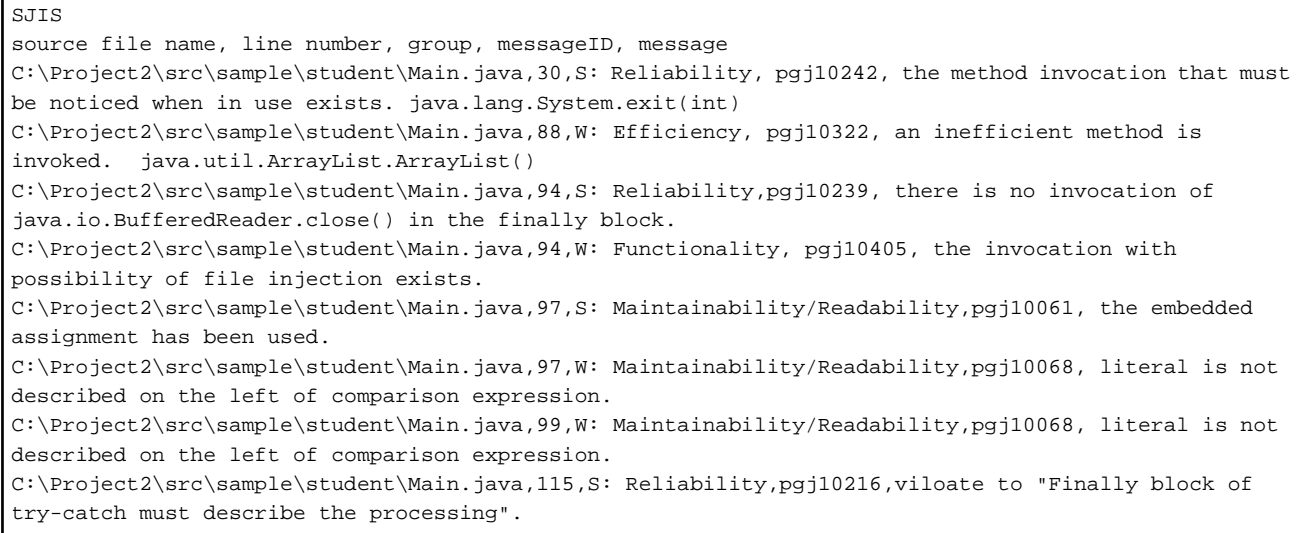

The following table describes the output format of result file.

#### **Format of Result File (CSV Format)**

The result file of pgrjava command is output in the following formats.

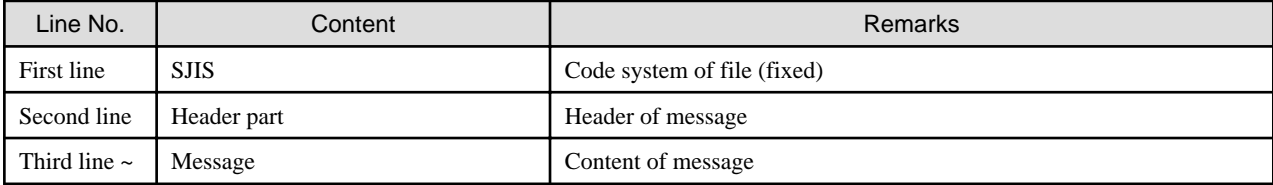

- Message

The message line is output in the following formats.

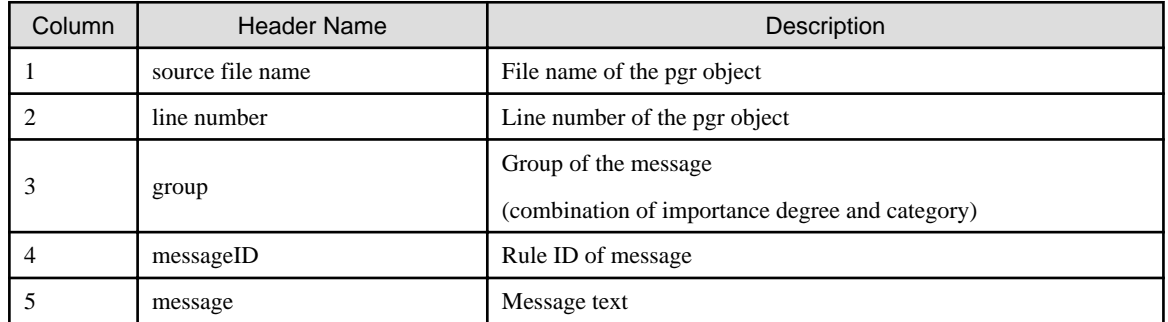

- Group

The column of group is output in the following format.

Importance degree: category

\* ":" and importance degree are single-byte characters.

#### Importance Degree

Importance degree of the rule. Any of the following values is output.

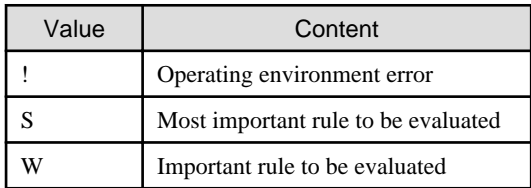

#### **Category**

Rule category. Any of the following values will be output.

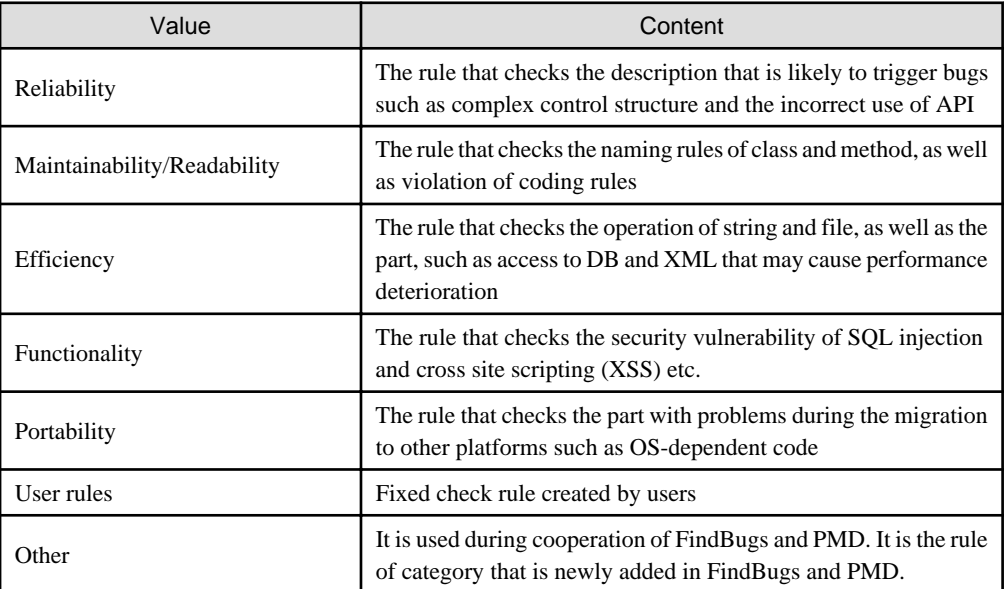

## <span id="page-7-0"></span>**Chapter 3 Usage Examples**

The examples of using the pgrjava command are as follows.

#### **Example 1) When the source folder is different from the class folder**

```
C:\Product\Project1
     +- src
          +- package
               +- Test1.java
     +- bin
          +- package
               +- Test1.class
```
#### Command

```
"%PGRJ_HOME%\pgrjava.bat" C:\Product\Project1\src C:\Product\Project1\bin C:\Prodcut
\project1_result1.csv
```
#### **Example 2) When the source folder is the same as the class folder**

```
C:\Product\Project1
     +- package
          +- Test1.java
          +- Test1.class
```
#### Command

"%PGRJ\_HOME%\pgrjava.bat" C:\Product\Project1 C:\Product\Project1 C:\Prodcut\project1\_result2.csv

#### **Example 3) When there are multiple source folders and class folders**

```
C:\Product\Project1
     +- subproject1
        +- java
            +- src1
               +- package
                  +- java_source
          +- src2 +- package
                 +- java_source
            +- bin1
               ...
            +- bin2
                ...
```
Command

```
"%PGRJ_HOME%\pgrjava.bat" C:\Product\Project1\subproject1\java\src1 C:\Product
\Project1\subproject1\java\bin1 C:\Product\project1_result3_1.csv
"%PGRJ_HOME%\pgrjava.bat" C:\Product\Project1\subproject1\java\src2 C:\Product
\Project1\subproject1\java\bin2 C:\Product\project1_result3_2.csv
```
## <span id="page-8-0"></span>**Chapter 4 Operating Environment Error**

The following lists shows the meaning and responsive actions for operating environment errors that are notified by Agile\* Relief J.

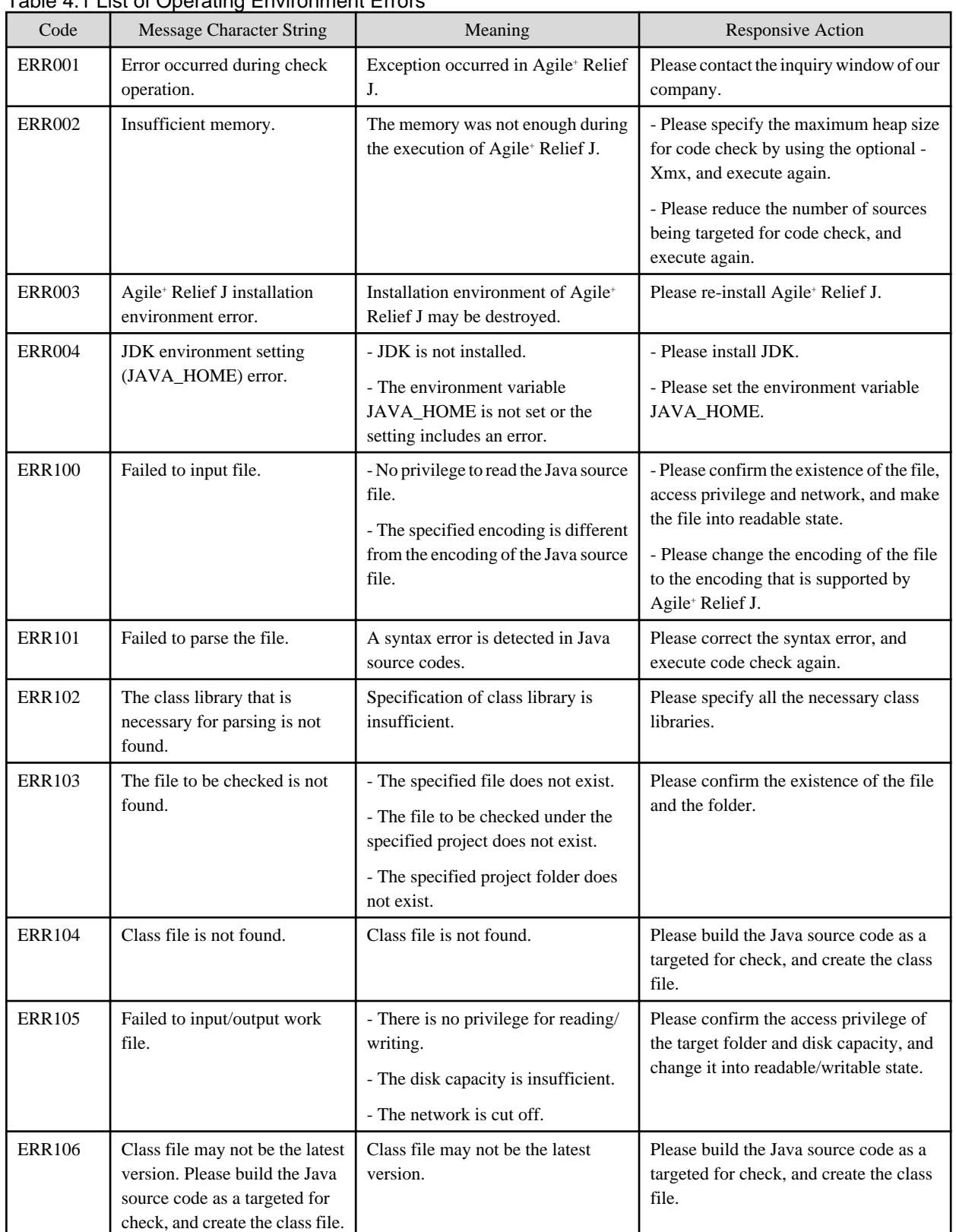

#### Table 4.1 List of Operating Environment Errors

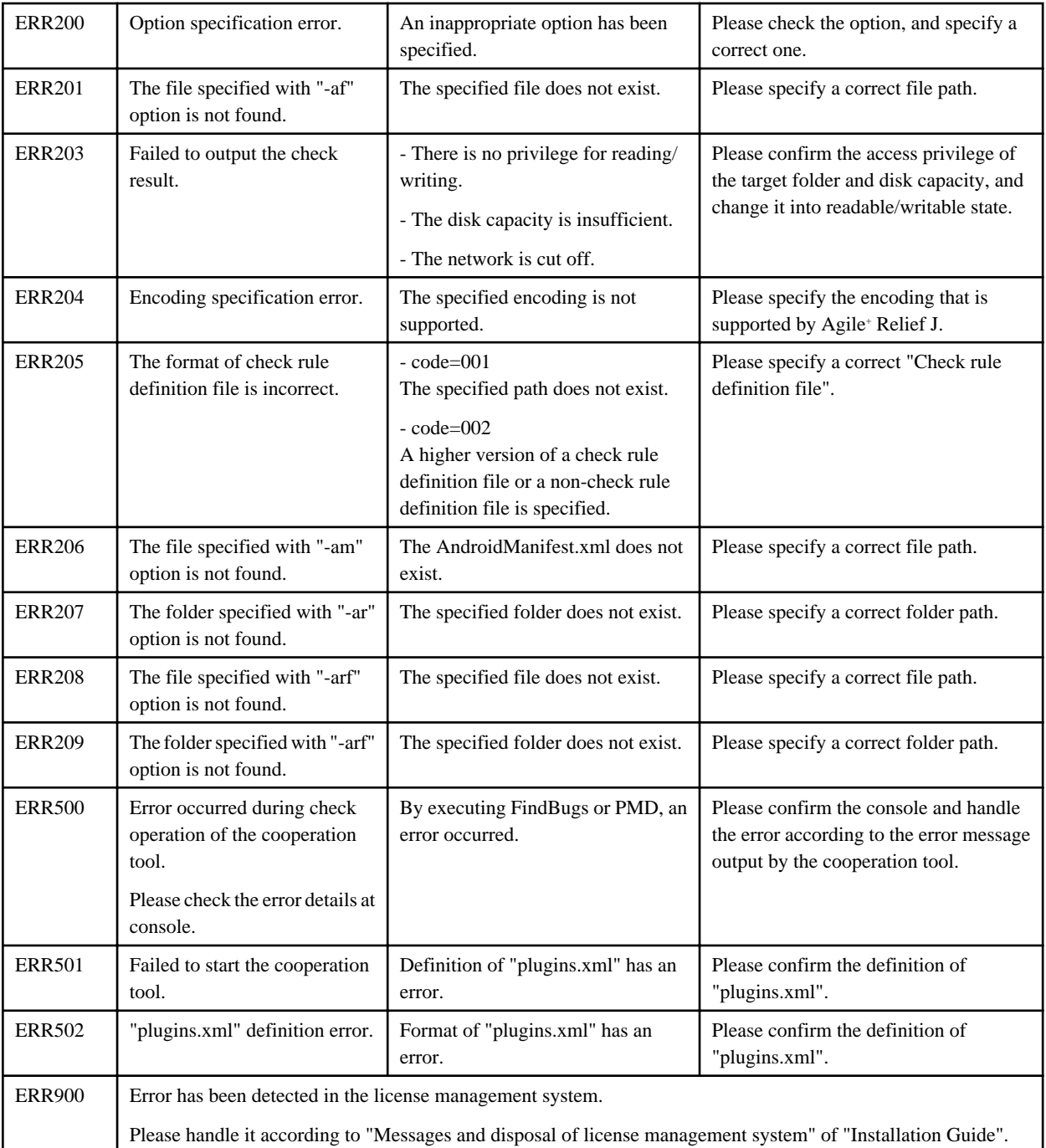